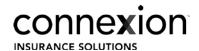

## MyBusiness Process Guide: Training and Certifications

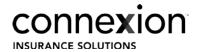

| - | _ |    | 1 |          |        |              |       |
|---|---|----|---|----------|--------|--------------|-------|
|   | 1 | n  |   | $\cap$ t | $\cap$ | ntD          | nts   |
|   | a | LJ |   | ()I      | ( .U)  | $\mathbf{I}$ | 111.5 |

| F       | and Contifications  |                                         | 2  |
|---------|---------------------|-----------------------------------------|----|
| raining | and Certifications  |                                         | ٦. |
|         | arra certifications | *************************************** | _  |

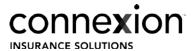

## **Training and Certifications**

**Objective**: Producer self service ability to update and upload training and certification documents directly onto the myBusiness Producer portal platform.

- 1. Log into MyBusiness
- 2. At the top of the page, hover on 'My Producers' and click on 'Producer Certifications'.

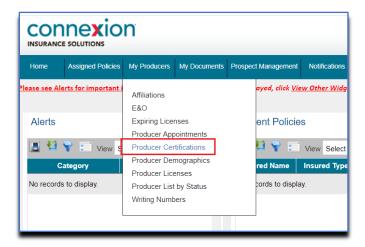

- 3. In the new screen, select 'View Certifications' from the left-hand menu.
- 4. Use search parameter, Certification Status 'Pending'
- 5. Click 'Search' to generate the Certification data

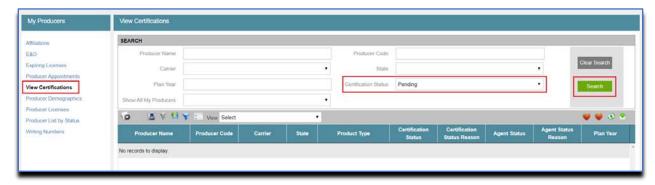

- 6. From the search results, click the 'Carrier' link that requires an update.
  - a. Action item selected must be in 'Pending' status.

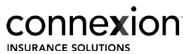

7. In the new screen, Training and Certifications, populate the required fields;

a. Status: Active

b. Status Reason: Pass

c. Completed Date: date of completion

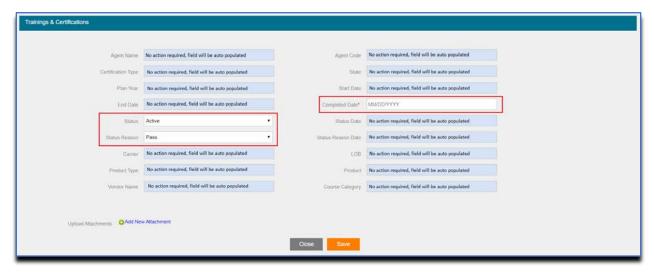

- 8. Upload the supporting documents using the 'Add New Attachment' link
- 9. In the 'Document' pop up window, populate the following fields prior to attaching the document:

a. Document Name: Your document name

b. Category: Training & Certifications

c. Sub Category: Training & Certifications

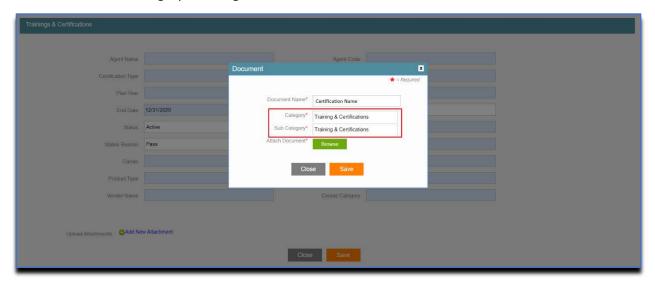

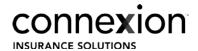

| 10 | Click 'Save' v | whan all fial | de have heer | n completed and | l vour file has | haan attachad |
|----|----------------|---------------|--------------|-----------------|-----------------|---------------|

11. Click 'Save' when all Training and Certification required fields have been completed.